#### **Carnegie Mellon University** School of Computer Science

**Computing Facilities** 

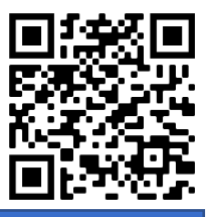

## Quick Reference Guide

### **Connecting**

- 1. Press the power button. (Upper right of the CRESTRON screen.)
- screen.)<br>2. Once the AV system is powered on, select the appropriate connection type from the Source Select menu.
- 3. Firmly connect the appropriate cable to your computer.
- 4. Ensure your computer is on and properly configured to<br>output video through the port you have connected to o output video through the port you have connected to our AV system. On most computers, this will happen automatically.
- 5. Use the arrows located on the right side of the screen (up<br>and down) to control the audio output, if applicable. and down) to control the audio output, if applicable.

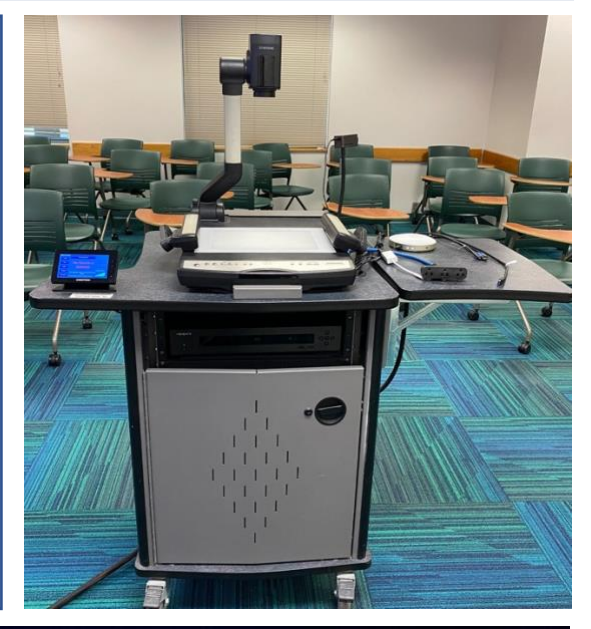

# Connections

This system includes the following connections:

- HDMI
- VGA
- USB-C
- IF BIG-Tay (Flayer Hardware should be<br>installed in-podium.)<br>If you require an adapter to use any of these • Blu-ray (Player hardware should be installed in-podium.)

connections, contact our help desk via our website: **https://computing.cs.cmu.edu/**

### Room Reservations

**https://rooms.cs.cmu.edu**

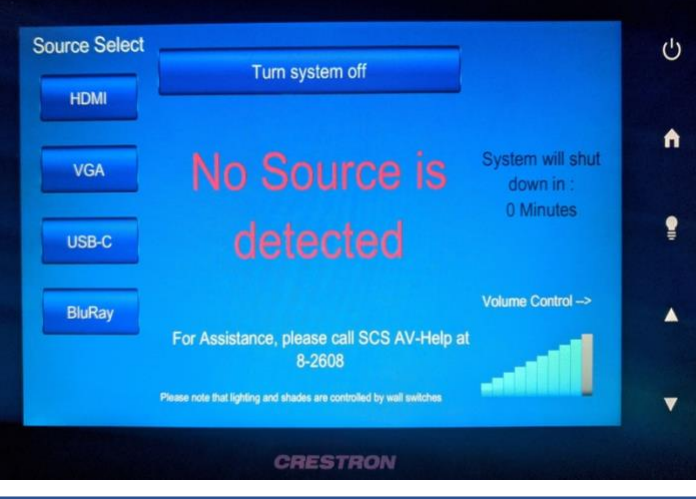

## Videoconferencing

microphones which are Zoom capable when connected<br>to a laptop. Many of our rooms are equipped with web cameras and to a laptop.

### **Need Help?**